**ФЕДЕРАЛЬНАЯ НАЛОГОВАЯ СЛУЖБА**

ФЕДЕРАЛЬНОЕ АГЕНТСТВО ПО УПРАВЛЕНИЮ ГОСУДАРСТВЕННЫМ ИМУЩЕСТВОМ

ФЕДЕРАЛЬНАЯ СЛУЖБА СУДЕБНЫХ ПРИСТАВОВ

# **ПРОДАЖА ИМУЩЕСТВА ДОЛЖНИКА НА ТОРГАХ**

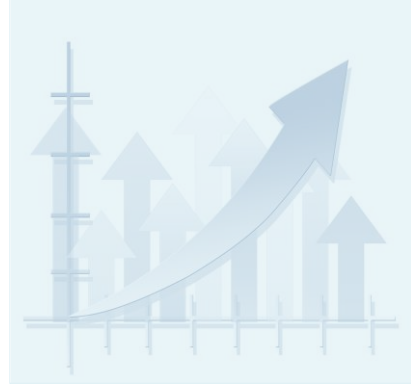

**МОСКВА 2021**

# **Что нужно знать о продаже имущества должника?**

**П**родажа имущества должников осуществляется территориальными органами Росимущества и привлеченными ими специализированными организациями

**П**родажа осуществляется путём проведения публичных торгов, которые проводятся, как правило, в электронной форме, и путем продажи имущества без проведения торгов (*прямая продажа, на комиссионных началах*)

**Н**а торгах может быть выставлено имущество по привлекательной начальной цене

**У**частником торгов может являться любое лицо, не относящееся к категории лиц, которые не могут участвовать в торгах, оплатившее задаток на участие в торгах и подавшее в установленные сроки заявку на участие в торгах с приложением необходимых документов, предусмотренных информационным сообщением о торгах

**И**нформация о всех проводимых торгах размещается на официальном сайте: www.torgi.gov.ru в разделе «Реализация имущества должника»

**Д**ля участия в электронных торгах необходима электронная подпись, применяемая соответствующей электронной торговой площадкой.

1

**Выбрать имущество (лот) на сайте www.torgi.gov.ru и ознакомиться с извещением о проведении торгов**

#### **Извещение о проведении торгов содержит:**

- $\checkmark$  наименование, адрес, номер контактного телефона организатора торгов;
- $\checkmark$  месторасположение, описание и технические характеристики имущества;
- сведения об электронной площадке, на которой будут проводиться торги;
- начальная цена предмета аукциона;
- $\checkmark$  срок, время, место и порядок предоставления документации об аукционе, срок и время приема заявок на участие в аукционе;
- сведения о размере задатка, сроке и порядке его внесения, назначении платежа, реквизитах счета, порядке возвращения задатка;
- сведения о величине шага торгов;
- иная информация.

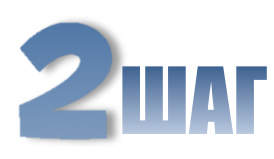

### **Перейти на сайт электронной площадки и пройти регистрацию**

#### *Обратите внимание:*

*В случае продажи имущества на одной из электронных площадок, определенных Правительством РФ для проведения закупок для государственных и муниципальных нужд, пользователи, зарегистрированные в ЕРУЗ (Единый реестр участников закупок) могут авторизоваться, используя учётную запись портала Госуслуги.*

#### **Вопрос:**

*Какие документы необходимы для регистрации на электронной площадке?* 

С перечнем документов для регистрации можно ознакомиться на конкретной электронной торговой площадке, которая используется для проведения торгов. Электронная торговая площадка, на которой будут проводиться торги, указывается в извещении о торгах.

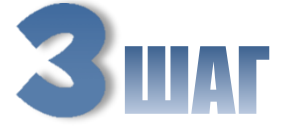

#### **Подать заявку по форме и в срок, указанный в извещении**

- Заявка подается путем заполнения ее электронной формы, размещенной в открытой части электронной торговой площадки.
- Одно лицо имеет право подать только одну заявку.

#### **Вопрос:**

#### **Какие существуют требования к составу заявки?**

С порядком подачи заявки на участие в торгах, в том числе с требованиями к перечню документов для участия в торгах, их оформлению и заверению, необходимо ознакомиться в извещении о торгах.

**Как правило, необходимы следующие документы:**

#### **Для граждан:**

- $\checkmark$  Копия паспорта, ИНН, СНИЛС.
- $\checkmark$  Копии заверенного перевода документов, если они представлены на иностранном языке.
- Доверенность на лицо, имеющее право действовать от имени заявителя, если заявка подается представителем заявителя, или нотариально заверенная копия такой доверенности.
- Сведения о банковских реквизитах, необходимых для возврата задатка.

#### **Для юридических лиц / индивидуальных предпринимателей:**

- Выписка из ЕГРЮЛ/ЕГРИП.
- $\checkmark$  Копии учредительных документов.
- $\checkmark$  ИНН, сведения об ОГРН.
- $\checkmark$  Копии заверенного перевода документов, если они представлены на иностранном языке.
- $\checkmark$  Копии документов, подтверждающих полномочия руководителя.
- Письменное решение соответствующего органа управления заявителя, разрешающее приобретение имущества, если это необходимо в соответствии с учредительными документами.
- Доверенность на лицо, имеющее право действовать от имени заявителя, если заявка подается представителем заявителя;
- Сведения о банковских реквизитах, необходимых для возврата задатка.

### **Внести задаток по реквизитам счёта, указанным в извещении о торгах**

- Внесение задатка осуществляется в соответствии с порядком, указанным в информационном извещении: заключение договора о задатке, в том числе путем акцепта публичной оферты (ст. 437 ГК РФ), и внесение задатка.
- Участникам аукциона, за исключением победителя, денежные средства возвращаются на банковские реквизиты, указанные в заявке.
- Задаток не возвращается в случаях, указанных в извещении о торгах: отказ от подписания протокола результатов торгов, отказ от оплаты имущества, отказ победителя аукциона от заключения договора купли-продажи.

# **Принять участие в торгах**

- Форма подачи предложений о цене торгов указывается в информационном сообщении о проведении торгов.
- При проведении торгов с открытой формой подачи ценовых предложений торги проводятся путем повышения начальной цены продажи имущества на величину, кратную величине «шага аукциона». Каждый участник видит ценовые предложения иных участников. При проведении торгов с закрытой формой подачи ценовых предложений такие предложения подаются перед проведением торгов, и участник торгов не может видеть ценовое предложение иных участников.
- В случае проведения торгов с открытой формой подачи предложения о цене, участник торгов имеет право подавать несколько ценовых предложений, повышая текущую цену. В случае проведения торгов с закрытой формой подачи предложений о цене, участник торгов до начала торгов может изменить свое предложение о цене. После начала торгов предложение о цене не может быть изменено.
- Победителем аукциона признается участник, предложивший наиболее высокую цену.

#### *Например:*

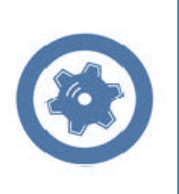

*Объявлены торги по продаже автомобиля Начальная стоимость = 100 тыс. руб. Шаг аукциона = 5 тыс. руб. В ходе торгов последовательно поступили ценовые предложения: От Иванова И.И. – 105 тыс. руб. От Петрова П.П. – 110 тыс. руб. От Иванова И.И. - 115 тыс. руб. По итогам торгов победителем признан Иванов И.И.* 

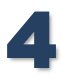

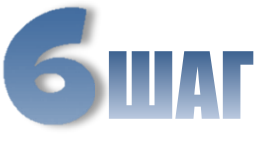

### **Оплатить стоимость имущества и заключить договор купли-продажи**

- Денежные средства в счет оплаты имущества подлежат перечислению на счет, указанный в протоколе о результатах торгов, **в течение 5 дней** со дня проведения торгов.
- Договор купли-продажи недвижимого заложенного имущества заключается с Победителем в течение 5 дней с момента внесения покупной цены, в иных случаях не допускается заключение договора по результатам торгов ранее чем через десять дней со дня подписания протокола, на основании которого осуществляется заключение договора.
- Имущество передается победителю на основании акта приёма-передачи

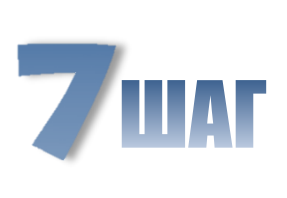

**При необходимости обратиться в уполномоченный государственный орган для оформления права собственности или пользования на имущество.**

**(в случае, если право собственности на имущество, подлежащее государственной регистрации, возникает с момента такой регистрации).**

#### *Например:*

*1. Для регистрации перехода права собственности на квартиру необходимо обратиться в Управление Росреестра.* 

*2. Для постановки на учет автомобиля необходимо обратиться Управление ГИБДД.*

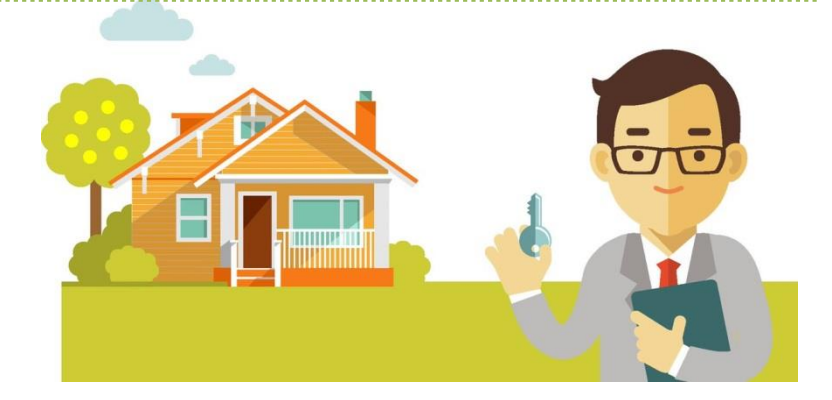

## **Продажа имущества без проведения торгов (прямая продажа)**

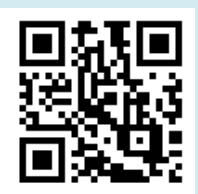

**1 ШАГ:** Выбрать имущество на сайте **www.rosim.gov.ru** (www.tu\*\*.rosim.ru) или на сайте специализированной организации.

**2 ШАГ:** Подать заявление (заявку) на приобретение интересующего имущества способом, указанным на сайте территориального органа Росимущества или специализированной организации.

**3 ШАГ:** В случае, если Ваша заявка на приобретение имущества поступила первой (после даты начала приема заявок), Вам будет предложено заключить договор купли-продажи имущества.

> **4 ШАГ:** Заключить договор купли-продажи, оплатить стоимость имущества в соответствии с условиями (реквизитами) договора купли-продажи.

**5 ШАГ:** Принять имущество на основании акта приёма-передачи.

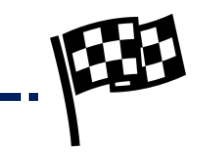

#### **www.tu\*\*.rosim.ru**, где

**«\*\*»** цифровое обозначение сайта конкретного территориального органа Росимущества, например: www.tu**77**.rosim.ru – ТУ Росимущества в г. Москве, www.tu**25**.rosim.ru – ТУ Росимущества в Приморском крае.